# **documentation guide Documentation** *Release 0.0.1*

**seungin.cha**

**Feb 18, 2018**

## Getting Started

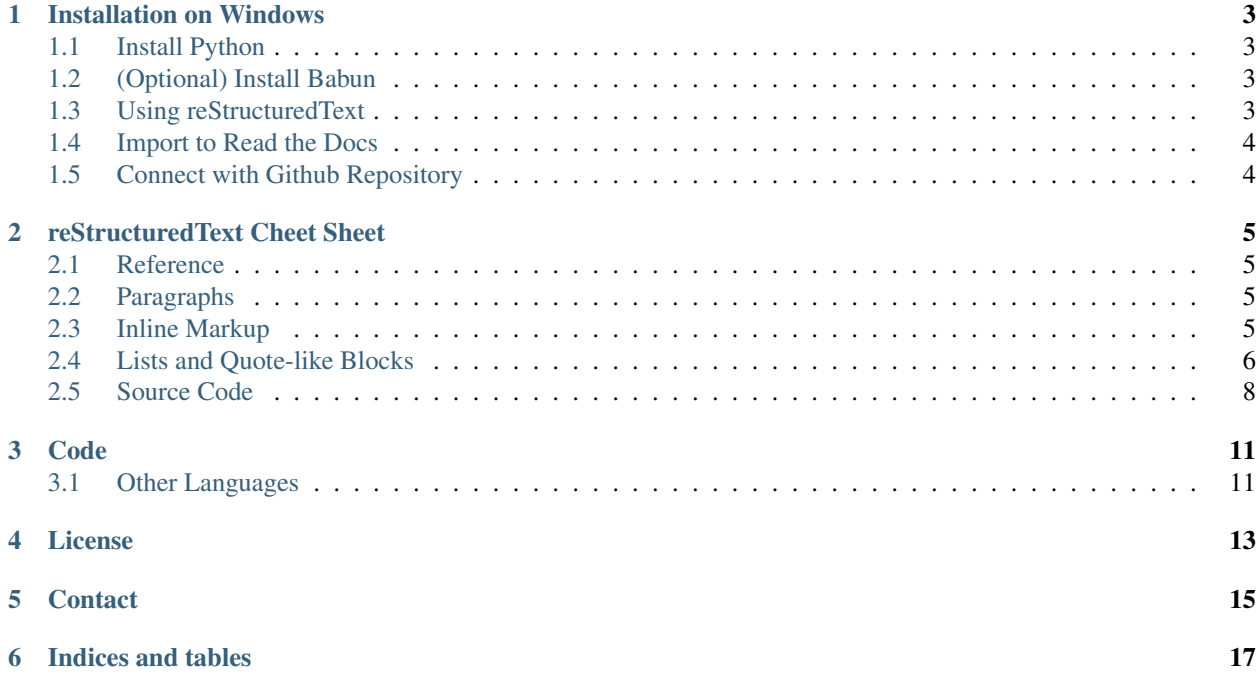

reStructuredText & ReadTheDocs documentation online guide

## CHAPTER<sup>1</sup>

## Installation on Windows

- <span id="page-6-0"></span>• Refer to [Read the Docs user documentation](https://www.python.org/downloads/)
- Helpful screencast: [Sphinx & Read the Docs](https://www.youtube.com/watch?feature=player_embedded&v=oJsUvBQyHBs)

## <span id="page-6-1"></span>**1.1 Install Python**

download [Python windows installer](https://www.python.org/downloads/)

## <span id="page-6-2"></span>**1.2 (Optional) Install Babun**

download [Babun windows shell](http://babun.github.io/)

## <span id="page-6-3"></span>**1.3 Using reStructuredText**

install sphinx:

```
$ pip install sphinx sphinx-autobuild
$ pip install sphinx-rtd-theme
```
make 'docs' directory:

```
$ cd <project-dir>
$ mkdir docs
```
run a script:

\$ sphinx-quickstart

edit & build your documents:

\$ make html

open in browser:

\$ open build/html/index.html

## <span id="page-7-0"></span>**1.4 Import to Read the Docs**

- To import a repository, Sign up Read the docs & visit your dashboard.
- Click Import a project and Import Manually.
- Input Project Details including repository URL.
- For example, <https://github.com/seungin/docs.git>

## <span id="page-7-1"></span>**1.5 Connect with Github Repository**

- Go to repository settings
- Click Integrations & services and Add services
- Select Read the Docs

## reStructuredText Cheet Sheet

<span id="page-8-0"></span>syntax description for reStructuredText

## <span id="page-8-1"></span>**2.1 Reference**

- (Recommended) [rest-sphinx-memo](http://rest-sphinx-memo.readthedocs.io/en/latest/ReST.html)
- [reStructuredText Primer](http://www.sphinx-doc.org/en/master/rest.html)

## <span id="page-8-2"></span>**2.2 Paragraphs**

- The paragraph is the most basic block in a reST document.
- Separated by one or more blank lines.
- Indentation is significant in reST, a paragraph must have same level of indentation.

## <span id="page-8-3"></span>**2.3 Inline Markup**

- one asterisk means ltalic, \*text\* -> *text*
- two asterisk means bold, \*\*text\*\* -> text
- backquotes means code sample, ''text'' -> text

#### **2.3.1 Restrictions**

- It cannot be nested.
- It cannot start or end with whitespace: \* text\* is wrong.

#### **2.3.2 Interpreted Text Roles**

- reST also allows for custom interpreted text roles.
- Signify that the enclosed text should be interpreted in a specific way.
- Sphinx uses this to provide semantic markup and cross-referencing of identifiers.
- See [Inline markup](http://www.sphinx-doc.org/en/master/markup/inline.html#inline-markup) for roles added by Sphinx.

### <span id="page-9-0"></span>**2.4 Lists and Quote-like Blocks**

#### **2.4.1 Basic Lists**

- bulleted lists use several signs (*\**, *-*, *+*, . . . )
- numbered lists use number itself  $(1, 2, ...)$
- auto-numbered lists use *#* sign

```
* bulleted list item
* bulleted list item
1. numbered list item
2. numbered list item
#. auto-numbered list item
#. auto-numbered list item
```
- bulleted list item
- bulleted list item
- 1. numbered list item
- 2. numbered list item
- 3. auto-numbered list item
- 4. auto-numbered list item

#### **2.4.2 Nested Lists**

• nested lists must be seperated by blank lines

```
* this is
* a list
  * with a nested list
  * and some subitems
 and here the parent list continues
```
- this is
- a list
	- with a nested list
	- and some subitems

• and here the parent list continues

#### **2.4.3 Definition Lists**

• use indentation

```
term #1
  Definition of the term #1
  which must be indented
  multiple paragraphs are possible
term #2
  Definition of the term #2
```
term #1 Definition of the term #1 which must be indented

multiple paragraphs are possible

term #2 Definition of the term #2

#### **2.4.4 Quoted Paragraphs**

• use a blank line and indentation

```
main paragraph
  quoted paragraphs
  quoted paragraphs
main paragraph (continues)
```
main paragraph

quoted paragraphs quoted paragraphs

main paragraph (continues)

#### **2.4.5 Line Blocks**

• use a blank line and line breaks

```
main paragraph
| quoted paragraphs
| quoted paragraphs
|
main paragraph (continues)
```
main paragraph

quoted paragraphs quoted paragraphs main paragraph (continues)

### <span id="page-11-0"></span>**2.5 Source Code**

#### **2.5.1 Literal Code Blocks**

• by ending with :: and indentation

```
normal text paragraph::
  source code paragraph except
 that the indentation is removed
 it can span multiple lines
nomal text paragraph (continues)
```
#### normal text paragraph:

```
source code paragraph except
that the indentation is removed
it can span multiple lines
```
nomal text paragraph (continues)

#### **2.5.2 Smart Conversion Rules**

- if preceded by whitespace, :: is removed
- if preceded by non-whitespace, :: is replaced by a single colon :

with colon::

```
source code paragraph
```
without colon ::

```
source code paragraph
```
with colon:

source code paragraph

without colon

source code paragraph

### **2.5.3 Syntax Highlighting**

- sphinx supports by
	- .. sourcecode:: language
	- .. code-block:: language

```
.. sourcecode:: cpp
 int main() {
   printf("Hello, World!");
   return 0;
 }
.. code-block:: python
 print('Hello, Python!')
```

```
int main() {
 printf("Hello, World!");
  return 0;
}
```
**print**('Hello, Python!')

Code

<span id="page-14-0"></span>Here is some python code example.:

print 'hello' >> hello

## <span id="page-14-1"></span>**3.1 Other Languages**

Here is some c++ code example.

```
int main() {
   std::cout << "Hello, World!" << '\n';
   return 0;
}
```

```
int main() {
  std::cout << "Hello, World!" << '\n';
   return 0;
}
```
### License

#### <span id="page-16-0"></span>MIT License

Copyright (c) 2018 Cha Seungin

Permission is hereby granted, free of charge, to any person obtaining a copy of this software and associated documentation files (the "Software"), to deal in the Software without restriction, including without limitation the rights to use, copy, modify, merge, publish, distribute, sublicense, and/or sell copies of the Software, and to permit persons to whom the Software is furnished to do so, subject to the following conditions:

The above copyright notice and this permission notice shall be included in all copies or substantial portions of the Software.

THE SOFTWARE IS PROVIDED "AS IS", WITHOUT WARRANTY OF ANY KIND, EXPRESS OR IMPLIED, INCLUDING BUT NOT LIMITED TO THE WARRANTIES OF MERCHANTABILITY, FITNESS FOR A PAR-TICULAR PURPOSE AND NONINFRINGEMENT. IN NO EVENT SHALL THE AUTHORS OR COPYRIGHT HOLDERS BE LIABLE FOR ANY CLAIM, DAMAGES OR OTHER LIABILITY, WHETHER IN AN ACTION OF CONTRACT, TORT OR OTHERWISE, ARISING FROM, OUT OF OR IN CONNECTION WITH THE SOFT-WARE OR THE USE OR OTHER DEALINGS IN THE SOFTWARE.

**Contact** 

<span id="page-18-0"></span>If you have some trouble please email [seungin.cha@gmail.com](mailto:seungin.cha@gmail.com)

Indices and tables

- <span id="page-20-0"></span>• genindex
- modindex
- search